## National Research Grant Application Collaborator and Editor Invitation Instructions

### Overview

The invitation feature allows only the Primary Investigator (PI) (the applicant) to "invite" members of the grant team to the application to assist in completing the application and Foundation required reports (i.e., progress reports, financial reports, etc.). When a concept paper or full application is in a Draft or later status the invitation feature is available to use. Once the invitation process is complete the invitee will have the same type of portal and access to the grant application as the PI. What an invitee can do in the application is limited by the role that the PI selects. There are two types of roles:

- 1. <u>Collaborators</u>: People invited as a Collaborator can **EDIT** and **SUBMIT** the application and reports on behalf of the PI. Once the application and/or report is submitted it is a final submission (i.e., the PI and all invitees will no longer have access to make edits to the submission).
- 2. <u>Editors</u>: People invited as an Editor can only **EDIT** the application and reports for the PI. The **SUBMIT** function is **not** available to an Editor.

There is no limit to the number of collaborators or editors that may be invited to a research application, however, a PI should carefully consider the number of invitees and type of access given to protect the security, confidentiality, and the integrity of the application process.

### **PI Invitation Instructions**

The PI will login to their application portal and open the application. On the left hand side of the application screen click on the Invitations box.

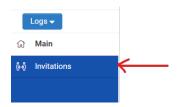

The invitations feature will open. Click on the + sign to enter the invitee's information and select their role. Click the **Save button** and **then** click the **Invite Button**. Once invited the status will change to Invited.

| "Invite" button), they will have the s                                                                                                    | same view of the grant portal that an appli                                                                                                    |                                                                                                    | dation, by clicking the "+" button on the bottom left. O                                                                                                    | nce a Collaborator or Editor has accep                                                       | ted the invitation (sent via                                        | email once the applicant clicks the |
|----------------------------------------------------------------------------------------------------|----------------------------------------------------------------------------------------------------|----------------------------------------------------------------------------------------------------|----------------------------------------------------------------------------------------------------|----------------------------------------------------------------------------------------------|---------------------------------------------------------------------|-------------------------------------|
| Collaborators: Can EDIT and SUBM                                                                                                    |                                                                                                    |                                                                                                    | ever of access to the grant portal.                                                                                                    |                                                                                              |                                                                     |                                     |
|                                                                                                    | IT grant application and report forms. Ch                                                                                                    | oose this option if you want someone                                                                                                    | to have the ability to edit and submit forms on an ap                                                                                                    | plicant's behalf. Once a form is submit                                                      | ted it cannot be "unsubmit                                          | ted."                               |
| Editors: Can EDIT application and r                                                                                                    | report forms but CANNOT submit them. Th                                                                                                    | hey will use the "Save" button to save                                                                                                  | changes to a form. Use this option if an applicant wa                                                                                                    | nts to review the form and any edits to                                                      | it before that it is submitte                                       | ed to the Foundation.               |
|                                                                                                    | Salutation                                                                                                    | First Name                                                                                                    | Last Name                                                                                                    | Email                                                                                        | Role                                                                | Status                              |
| + +                                                                                                    |                                                                                                    |                                                                                                    |                                                                                                    |                                                                                              |                                                                     |                                     |
|                                                                                                    |                                                                                                    |                                                                                                    | Save Invite                                                                                                    |                                                                                              |                                                                     |                                     |
|                                                                                                    |                                                                                                    |                                                                                                    |                                                                                                    |                                                                                              |                                                                     |                                     |
|                                                                                                    | e to help complete the application and any<br>ame view of the grant portal that an applic                                                          |                                                                                                    | dation, by clicking the "+" button on the bottom left. O                                                                                                    | nce a Collaborator or Editor has accep                                                       | ted the invitation (sent via                                        | email once the applicant clicks the |
|                                                                                                    |                                                                                                    |                                                                                                    |                                                                                                    |                                                                                              |                                                                     |                                     |
| Collaborators: Can EDIT and SUBMI                                                                                                    | IT grant application and report forms. Cho                                                                                                    | oose this option if you want someone                                                                                                    | to have the ability to edit and submit forms on an app                                                                                                    | plicant's behalf. Once a form is submitt                                                     | ed it cannot be 'unsubmitt                                          | ted."                               |
| Editors: Can EDIT application and re                                                                                                    | eport forms but CANNOT submit them. Th                                                                                                    | ney will use the "Save" button to save                                                                                                  | changes to a form. Use this option if an applicant war                                                                                                    | nts to review the form and any edits to                                                      | it before that it is submitte                                       | ed to the Foundation.               |
|                                                                                                    |                                                                                                    |                                                                                                    |                                                                                                    | 200                                                                                          |                                                                     |                                     |
| Salutation                                                                                                    | First Name                                                                                                    | Last Name                                                                                                    | Email                                                                                                    | Role                                                                                         | Status                                                              |                                     |
| Ms.                                                                                                    | Sally                                                                                                    | Hall                                                                                                    | tgf@gerberfoundation.org                                                                                                    | Collaborator                                                                                 | ✓ Draft                                                             | ×                                   |
|                                                                                                    |                                                                                                    |                                                                                                    |                                                                                                    |                                                                                              |                                                                     |                                     |
| and the second second se |                                                                                                    |                                                                                                    |                                                                                                    |                                                                                              |                                                                     |                                     |
| + +0                                                                                                    |                                                                                                    |                                                                                                    |                                                                                                    |                                                                                              |                                                                     |                                     |
| + +0                                                                                                    |                                                                                                    |                                                                                                    | Save Invite                                                                                                    |                                                                                              |                                                                     |                                     |
| + +0                                                                                                    |                                                                                                    |                                                                                                    | Save Invite                                                                                                    |                                                                                              |                                                                     |                                     |
| + +                                                                                                    | to help complete the application and any                                                                                                    | subsequent reports due to the Found                                                                                                    |                                                                                                    | ne a Collaborator or Editor has accented                                                     | ut the invitation (cent via e                                       | mail once the applicant clicke the  |
|                                                                                                    | to help complete the application and any<br>me view of the grant portal that an applic.                                                            |                                                                                                    | ation, by clicking the "+" button on the bottom left. On                                                                                                    | ce a Collaborator or Editor has accepte                                                      | d the invitation (sent via e                                        | mail once the applicant clicks the  |
| "Invite" button), they will have the sa                                                                                                    | ame view of the grant portal that an applica                                                                                                    | ant has. Please choose the correct le                                                                                                   | ation, by clicking the "+" button on the bottom left. On                                                                                                    |                                                                                              |                                                                     |                                     |
| "Invite" button), they will have the sa<br>Collaborators: Can EDIT and SUBMI                                                                                                    | ame view of the grant portal that an applica<br>T grant application and report forms. Cho                                                          | ant has. Please choose the correct le<br>ose this option if you want someone t                                                          | ation, by clicking the "+" button on the bottom left. On<br>vel of access to the grant portal:<br>to have the ability to edit and submit forms on an appl                                                           | icant's behalf. Once a form is submitte                                                      | d it cannot be "unsubmitte                                          | d."                                 |
| "Invite" button), they will have the sa<br>Collaborators: Can EDIT and SUBMI                                                                                                    | ame view of the grant portal that an applica<br>T grant application and report forms. Cho                                                          | ant has. Please choose the correct le<br>ose this option if you want someone t                                                          | ation, by clicking the "+" button on the bottom left. On<br>wel of access to the grant portal:                                                                                                    | icant's behalf. Once a form is submitte                                                      | d it cannot be "unsubmitte                                          | d."                                 |
| "Invite" button), they will have the sa<br>Collaborators: Can EDIT and SUBMI                                                                                                    | ame view of the grant portal that an applica<br>T grant application and report forms. Cho                                                          | ant has. Please choose the correct le<br>ose this option if you want someone t                                                          | ation, by clicking the "+" button on the bottom left. On<br>vel of access to the grant portal:<br>to have the ability to edit and submit forms on an appl                                                           | icant's behalf. Once a form is submitte                                                      | d it cannot be "unsubmitte                                          | d."                                 |
| "Invite" button), they will have the sa<br>Collaborators: Can EDIT and SUBMI"<br>Editors: Can EDIT application and re                                                                                                    | ame view of the grant portal that an applic<br>T grant application and report forms. Chow<br>port forms but CANNOT submit them. The                | ant has. Please choose the correct lev<br>ose this option if you want someone t<br>ey will use the "Save" button to save c              | ation, by clicking the '4' button on the bottom left. On<br>vel of access to the grant portal:<br>to have the ability to edit and submit forms on an appl<br>hanges to a form. Use this option if an applicant want | icant's behalf. Once a form is submitte<br>is to review the form and any edits to it         | d it cannot be "unsubmitte                                          | d."                                 |
| "Invite" button), they will have the sa<br>Collaborators: Can EDIT and SUBMI<br>Editors: Can EDIT application and re<br>Salutation                                                                                                    | ime view of the grant portal that an applic<br>T grant application and report forms. Choi<br>sport forms but CANNOT submit them. The<br>First Name | ant has. Please choose the correct ler<br>ose this option if you want someone t<br>ey will use the "Save" button to save c<br>Last Name | ation, by clicking the '4' button on the bottom left. On<br>yel of access to the grant portal:<br>to have the ability to edit and submit forms on an appl<br>hanges to a form. Use this option if an applicant want | icant's behalf. Once a form is submitte<br>is to review the form and any edits to it<br>Role | d it cannot be "unsubmitte<br>before that it is submitted<br>Status | d."                                 |

# Once the invitee accepts the invitation, the PI's invitation status will change to "accepted".

|             |                                      | nplete the application and any subsec<br>the grant portal that an applicant has |                                       | by clicking the "+" button on the bottom left. Once a<br>access to the grant portal: | collaborator or Editor has accepted the | e invitation (sent via email once the appli | icant clicks the |
|-------------|--------------------------------------|---------------------------------------------------------------------------------|---------------------------------------|--------------------------------------------------------------------------------------|-----------------------------------------|---------------------------------------------|------------------|
| Collaborat  | ors: Can EDIT and SUBMIT grant app   | lication and report forms. Choose thi                                           | s option if you want someone to have  | the ability to edit and submit forms on an applicant                                 | s behalf. Once a form is submitted it c | cannot be "unsubmitted."                    |                  |
| Editors: Ca | an EDIT application and report forms | but CANNOT submit them. They will                                               | use the "Save" button to save changes | s to a form. Use this option if an applicant wants to r                              | eview the form and any edits to it befo | ore that it is submitted to the Foundation  | ь.               |
|             | Salutation                           | First Name                                                                      | Last Name                             | Email                                                                                | Role                                    | Status                                      |                  |
|             | Ms.                                  | Sally                                                                           | Hall                                  |                                                                                      | Collaborator                            | Accepted                                    | ×                |
| + +)        |                                      |                                                                                 |                                       |                                                                                      |                                         |                                             |                  |
|             | -                                    |                                                                                 |                                       | Save Invite                                                                          |                                         |                                             |                  |

#### Invitee (Collaborator/Editor) - Invitation Instructions

Once invited by the PI, the collaborator/editor (the invitee) will receive an email from <u>notifications@gerberfoundaton.org</u>, SUBJECT: Invitation to Collaborate (or Edit depending on the role the PI selected). The email will state, "Please click on the link below to accept or decline the invitation". gerberfoundation.smartsimplebk.com/s\_readhtmlmessage.jsp?type=messagequeue&id=16189180&isarchive=0 Dear Sally Hall, You have been invited as Collaborator by Sara Hohnstein to contribute to their application for the Gerber Foundation. Please click on the link below to accept or decline the invitation. https://gerberfoundation.smartsimplebk.com/ex/ex\_invitation.jsp?lang=1&token=%24s5GXJPpxavnh7CDj0f0Y%2BJkR6efcP0YHyOr0cur%2BS0k%3D Kind Regards, The Gerber Foundation

Once the invitee clicks on the link, in the popup window, they must accept or decline the invitation.

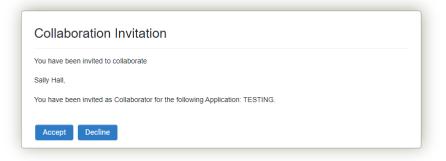

Once the invitation is accepted a second popup window appears and the invitee will begin the registration and login process by clicking on the "login here" link.

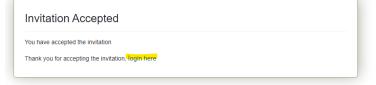

Once the "login here" link is clicked, an Organization and Applicant Registration form opens. If the invitee already has an account established in the application system and is a returning user they must click on the "click here" link at the top of the form to go straight to the login page.

Organization and Applicant Registration

Complete the fields below. All fields marked with an asterisk (\*) are required fields. If you are a returning user, click here to login.

**Organization Information** 

If the invitee is new to the application system, they must complete the Organization and Applicant Registration form (see below) before they can login.

| Complete the fields below. All fie<br>If you are a returning user, click I                                                       | elds marked with an asterisk (*) are required fields.<br>here to login. |   |
|----------------------------------------------------------------------------------------------------|-------------------------------------------------------------------------|---|
| Organization Infor                                                                                                    |                                                                         |   |
| Organization Name                                                                                                    |                                                                         |   |
| Organization Name                                                                                                    |                                                                         |   |
| Phone                                                                                                    |                                                                         |   |
| 0                                                                                                    |                                                                         |   |
| State                                                                                                    |                                                                         |   |
| Select One                                                                                                    |                                                                         | ~ |
| Fax                                                                                                    |                                                                         |   |
| 0                                                                                                    |                                                                         |   |
| Address                                                                                                    |                                                                         |   |
|                                                                                                    |                                                                         |   |
| City                                                                                                    |                                                                         |   |
| 7-0-1-                                                                                                    |                                                                         |   |
| Zip Code                                                                                                    |                                                                         |   |
| Applicant Informa                                                                                                    | ation                                                                   |   |
| Copy Address                                                                                                    | ation                                                                   |   |
| Copy Address<br>Email<br>john.easter@comcast.net                                                                                 | ation                                                                   |   |
| Copy Address<br>Email<br>john.easter@comcast.net<br>Salutation                                                                   | ation                                                                   |   |
| Copy Address<br>Email<br>john.easter@comcast.net<br>Salutation                                                                   | ation                                                                   |   |
| Copy Address Email john.easter@comcast.net Salutation First Name John                                                            | ation                                                                   |   |
| Copy Address Email john easter@comcast.net 's Salutation 'First Name John 'Last Name                                             | ation                                                                   |   |
| Copy Address * Email john easter@comcast.net * Salutation * First Name John * Last Name Easter                                   | ation                                                                   |   |
| Copy Address Email john esster@comcast.net Salutation  First Name John Last Name Eester Phone                                    | ation                                                                   |   |
| Copy Address Email john eastergloomcast.net Salutation First Name Easter Phone ©                                                 | ation                                                                   |   |
| Copy Address Email john eastergloomcast.net Salutation First Name Easter Phone ©                                                 | ation                                                                   |   |
| Copy Address Email ipion easterijcomeast net Salutation First Name Last Name Easter Phone Address                                | ation                                                                   |   |
| * Email<br>john.easter@comcast.net<br>* Salutation<br>* First Name                                                               | ation                                                                   |   |
| Copy Address Copy Address Faal john easterijcomcast net Salutation First Name John Last Name Easter Phone Phone Copy City State  | ation                                                                   |   |
| Copy Address Copy Address Fanil john easterijcomcast net Salutation First Name John Last Name Easter Phone Phone Copy City State | ation                                                                   |   |
| Copy Address Copy Address Faal john easterijcomcast net Salutation First Name John Last Name Easter Phone Phone Copy City State  | ation                                                                   |   |
| Copy Address Email john easterijcomcast net Salutation First Name John Last Name Easter Address City StateSelect One —           | ation                                                                   |   |

Once the registration form is completed and submitted a popup screen will appear with a "login here" link. Click on the link to be redirected to the Login page.

At the login page enter the email used at registration and click on the Forgot Password link. The application system will send the invitee an email with a link to activate the account and set the password. NOTE: the email will come from <u>notifications@gerberfoundation.org</u>. If the email is not received after few minutes check the junk/spam folder.

| The Gerber Foundation                                                                                                    | Login                                       |
|----------------------------------------------------------------------------------------------------|---------------------------------------------|
| The mission of The Gerber Foundation, to enhance the quality of life of infants and young<br>children in nutrition, care, and development, has remained the guiding beacon for Foundation<br>giving throughout its history. Accordingly, priority is given to projects whose primary<br>beneficiaries are young children from birth to three years of age.<br>The Foundation provides three main avenues for funding: | john.easter@comcast.net<br>PPassword Log In |
| <ul> <li>Pediatric Research grants focused on nutrition or health issues of infants and toddlers<br/>(ages 0-3)</li> <li>West Michigan grants focused on youth programs (ages 0-18) in a small 4-county region</li> <li>Scholarships for students graduating from select high schools in Newaygo, Muskegon,<br/>and Oceana Counties, Michigan</li> </ul>                                                              | Forgot Password?                            |
| If you are new to the system, please register by using the appropriate registration button below.<br>For Research and West Michigan grants, select the appropriate 'Grants Registration' button. For<br>Scholarships, select the 'Scholarship Registration' button. If you have already registered, please<br>use the login area on the right.                                                                        |                                             |

Note: Click here for Browser requirements.

## Copy of email message to activate account:

| View Message                                                                                                    |                                                                                                 |                                          |
|----------------------------------------------------------------------------------------------------|-------------------------------------------------------------------------------------------------|------------------------------------------|
| From: notifications@gerberfoundation.o                                                                                                    | rg CC:                                                                                          |                                          |
| To: john.easter@comcast.net                                                                                                    | BCC:                                                                                            |                                          |
| Subject: Welcome to Gerber Foundation                                                                                                    | Created:                                                                                        | March 29 2024 11:25                      |
| Dear John Easter,                                                                                                    |                                                                                                 |                                          |
| Welcome to the Gerber Foundation.                                                                                                    |                                                                                                 |                                          |
| Please go to the address below to activate your account and s<br>https://gerberfoundation.smartsimplebk.com/ex/ex_activate.                                    | set your password.<br>jsp?lang=1&token=%24txw9S2PLcoKK05bp0DjgkWet3OnVGEPMAcxmEjJNriM0U9xnqJZ4p | )0YSj3HNzqPHyHU0HzzNPexBK4JfUsxNxw%3D%3D |
| Once you have activated your account and set a password, log<br>Address: https://gerberfoundation.smartsimplebk.com/s_Log<br>Username: john.easter@comcast.net |                                                                                                 |                                          |
| Kind regards,                                                                                                    |                                                                                                 |                                          |
| The Gerber Foundation Team                                                                                                    |                                                                                                 |                                          |

### Copy of account activation page. Enter a password and click on submit.

| New Password:     |                                                     |
|-------------------|-----------------------------------------------------|
| Confirm Password: |                                                     |
| Policy:           | Password must have at least 8 characters            |
|                   | Password must have at least one lowercase letter    |
|                   | Password must have at least one uppercase letter    |
|                   | Password must have at least one number              |
|                   | 8 Password must have at least one special character |

Once the invitee logs in, the portal will look identical to the PI's portal. The application is found under the "Applications" blue bar. Click the Open button to open the application. All reports are found under the "My Action Items" blue bar. Click on the open button to open the report.

| Welcome to RMS360*                                                                                                    |                                                                                                    | +               | Open Calls                    |                                                            |                  |                                    |                                          | +                              |
|----------------------------------------------------------------------------------------------------|----------------------------------------------------------------------------------------------------|-----------------|-------------------------------|------------------------------------------------------------|------------------|------------------------------------|------------------------------------------|--------------------------------|
| Note: Click here for Browser requirements.                                                                                                    |                                                                                                    | -               |                               |                                                            |                  |                                    |                                          | 1-1 of 1 <                     |
| Welcome to the application page for The Gerber Found<br>based in the USA may apply for grants under these pro-                                                                                                    | lation Research grants. Only researchers<br>igrams.                                                                                                    |                 | Call Name                     |                                                            | © Status         | Deadline Date                      | Call Details                             | 0                              |
| There are two programs with gast periods up to 3 year.<br>Novole grants — intered 5 \$21,000, notucing a maximum<br>has 1 year post discharal or fellowship program.<br>Regular research grants — inneted 553,000, notucing<br>period 3 years:<br>— Pediatric Nutrition – examining specific nutriseta an<br>pediatric Nutrition – examining specific nutriseta an<br>Pediatric Nutrition – examining specific nutriseta an<br>Pediatric Nutrition – examining specific nutriseta an<br>environmental hazards – documenting the impact. | imum of 10% indirects, for individualis less<br>using a maximum of 10% indirects<br>Il focused on infants and toddlers under the<br>nd their related outcomes in infants and youn<br>us neonatal and early childhood illnesses | 9               | 2024 Fall Research<br>4pm ET) | Grants (Concept Papers Due May 15 at                       | Open             | May 15, 2024 16:00:00<br>Eastern   | Pediatric research grants focuse<br>0-3. | d on infants and toddlers ages |
|                                                                                                    |                                                                                                    |                 |                               |                                                            |                  |                                    |                                          | +                              |
| Program                                                                                                    | ¢ Status                                                                                                    | 0 7             | Project ID                    | © Project Title                                            | • A              | pplicant                           | Institution                              | +<br>1-1 of 1 <                |
| Program<br>National Research Grants                                                                                                    | © Status<br>Draft                                                                                                    |                 | Project ID<br>10887           | Project Title     TESTING                                  | 0 A              | pplicant                           | Institution     Gerber Foundation        |                                |
| National Research Grants<br><b>Action Items</b><br>Imports dow on your project during the funding period main the report. Some documents will need to be up                                                                                                    | Draft d are displayed below. To complete a report, bladed in the report (publication, abstracts                                                                                                    | 1<br>select the | e report for the appropriat   | TESTING<br>e due date. (You may use the filter on the righ | t to place the r | eports in consecutive order. Selec | Gerber Foundation                        | 1-1 of 1                       |
| National Research Grants<br>y Action Items<br>Imports date on your project during the funding period<br>min in the regort share documents will need to be up<br>ubmitted, the report will move to the Submitted tab un-                                                                                                    | Draft<br>d are displayed below. To complete a report,<br>loaded in the report (gublications, abstracts<br>der Action Items on your Home page.                                                                                  | 1<br>select the | e report for the appropriat   | TESTING<br>e due date. (You may use the filter on the righ | t to place the r | eports in consecutive order. Selec | Gerber Foundation                        | 1-1 of 1                       |
| National Research Grants<br>y Action Items<br>Import doe on your project during the funding period<br>min in the regost considencements will need to be up<br>ubmitted, the report will move to the Submitted tab um                                                                                                    | Draft<br>d are displayed below. To complete a report,<br>loaded in the report (gublications, abstracts<br>der Action Items on your Home page.                                                                                  | 1<br>select the | e report for the appropriat   | TESTING<br>e due date. (You may use the filter on the righ | t to place the r | eports in consecutive order. Selec | Gerber Foundation                        | 1-1 of 1                       |